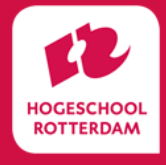

# Automatische transcriptie met Amberscript

Amberscript is een tool om opnames van gesprekken of interviews automatisch om te zetten naar geschreven tekst, transcriberen.

Voor onderzoekers van kenniscentra en centre of expertise heeft Hogeschool Rotterdam een organisatieaccount. Hiermee kunnen onderzoekers een aanvraag indienen voor uren op basis van een gereduceerd tarief van € 6,65 per uur aan audio. De audio en de transcripten worden automatisch en versleuteld verwerkt. Hogeschool Rotterdam heeft een verwerkingsovereenkomst met Amberscript.

## Inhoud

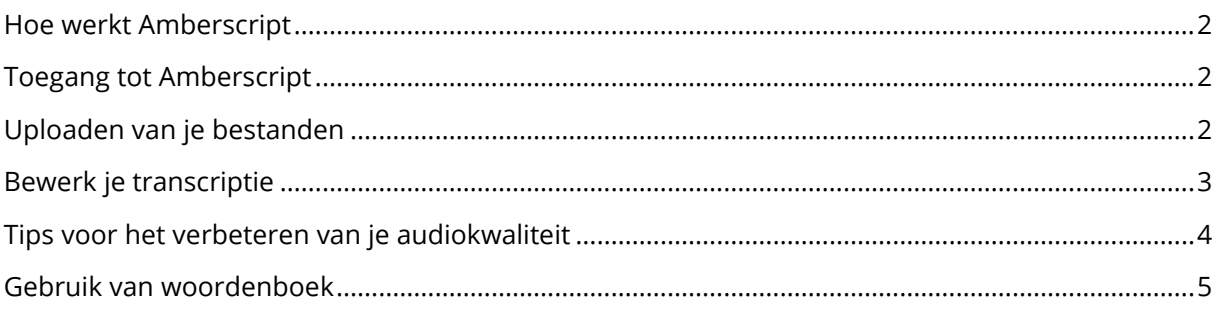

## <span id="page-1-0"></span>Hoe werkt Amberscript

Amberscript zet geluid van diverse opnames snel en veilig om in bewerkbare transcripten. Met behulp van de software kunnen bestanden worden geüpload naar Amberscript, waarna je als gebruiker het bestand kan laten transcriberen.

De volgende bestanden worden ondersteund. Audio: AAC,DSS, FLAC, GSM, MP2, M4A, MP3, MPA, WAV. Video: M4V, MOV, WMV, AVI, MP4, TS, FLV. Audio/Video: MPEG, MPG, OGG, 3GP, OB, WMA, MXF, WebM.

Het transcript is machinaal gegenereerd en is dus niet perfect. Daarom bevat Amberscript ook een handige webeditor die de mogelijkheid biedt om het audiobestand te beluisteren en tegelijkertijd eenvoudig te corrigeren indien dit nodig is. Als je transcriptie klaar is kun je het eenvoudig exporteren en opslaan in HR Research Drive.

NB. Als je al eerder een account hebt gehad bij Amberscript met je email van de HR meldt dit dan bi[j transcriptie@hr.nl](mailto:transcriptie@hr.nl)

<span id="page-1-1"></span>Dit account moet eerst worden verwijderd voordat je kan inloggen met SURFconext en gebruik kan maken van het gereduceerde tarief.

### Toegang tot Amberscript

\*Gebruik voor Amberscript altijd een recente versie van de browser Google Chrome

- 1. Ga naar het [aanvraagformulier](https://forms.office.com/e/0vkLD7m6x2)
- 2. Geef hier aan hoeveel uur je wilt reserveren.
- 3. Om gebruik te maken van Amberscript log je in via SURFconext (SSO)
- 4. Ga dan naar<https://app.amberscript.com/saml> en type (een deel van) onze instelling bijvoorbeeld Rotterdam. Klik vervolgens op Rotterdam University of Applied Sciences
- 5. Je kunt inloggen via SURFconext met je inloggegevens van Hogeschool Rotterdam
- 6. Eenmalig geef je toestemming voor het gebruik van je persoonsgegevens voor toegang
- 7. Je komt nu in je persoonlijke Amberscriptomgeving terecht, maar hebt nog geen uren voor automatische transcriptie
- 8. Een datasteward kan nu de uren die je hebt aangevraagd voor je klaarzetten
- 9. Bij vragen of problemen kun je contact opnemen met transcriptie@hr.nl.

#### <span id="page-1-2"></span>Uploaden van je bestanden

- 1. Klik op uploaden
- 2. Kies voor een bestand vanaf je computer en kies het bestand in je verkenner in de map van HR Research Drive, klik op upload file
- 3. In de groene balk kies je voor de taal en het aantal personen
- 4. Selecteer Transcriptie (bij een videobestand kun je ook kiezen voor ondertiteling)
- 5. In het volgende scherm zie je nu staan dat je bestand automatisch wordt getranscribeerd
- 6. De prijs kun je negeren, voor HR geldt een gereduceerd tarief
- 7. Klik op Uitchecken

8. Het bestand wordt nu verwerkt. Je ontvangt een mail als het klaar is.

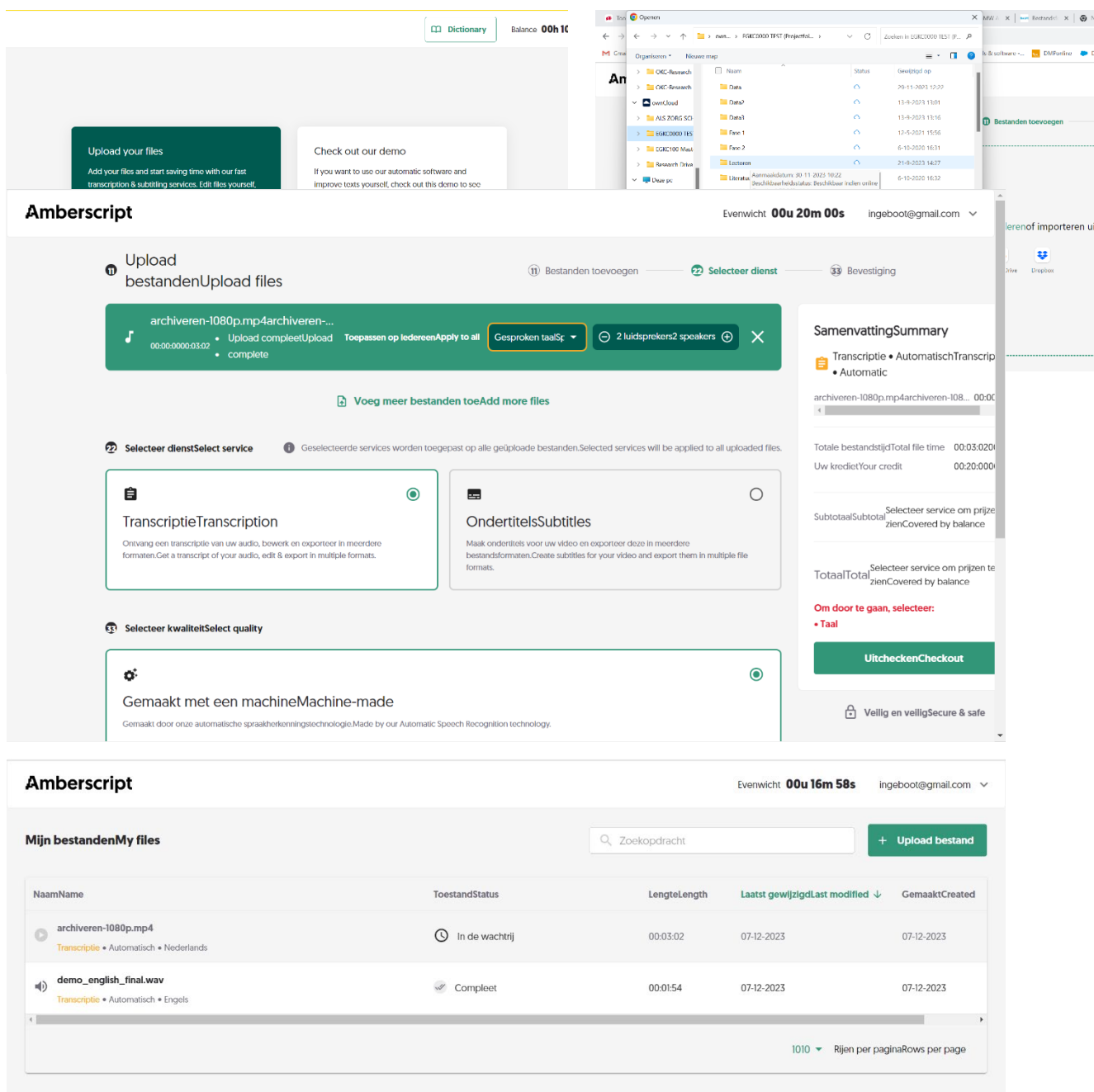

# <span id="page-2-0"></span>Bewerk je transcriptie

- 1. Je bestand staat nu klaar in Amberscript. Klik op My files
- 2. Klik op het bestand dat je wil bewerken
- 3. De online editor opent in een nieuw tabblad
- 4. Je kunt nu kiezen voor een uitleg over de verschillende mogelijkheden
- 5. Je kunt nu in de tekst aanpassingen maken
- 6. Je kunt ook in de audio wave klikken om te luisteren en de tekst te controleren
- 7. Ben je klaar met bewerken dan kun je het bestand exporteren
- 8. Je moet zelf je bestanden verwijderen. Hierna kun je niet meer terug, er is geen back-up!

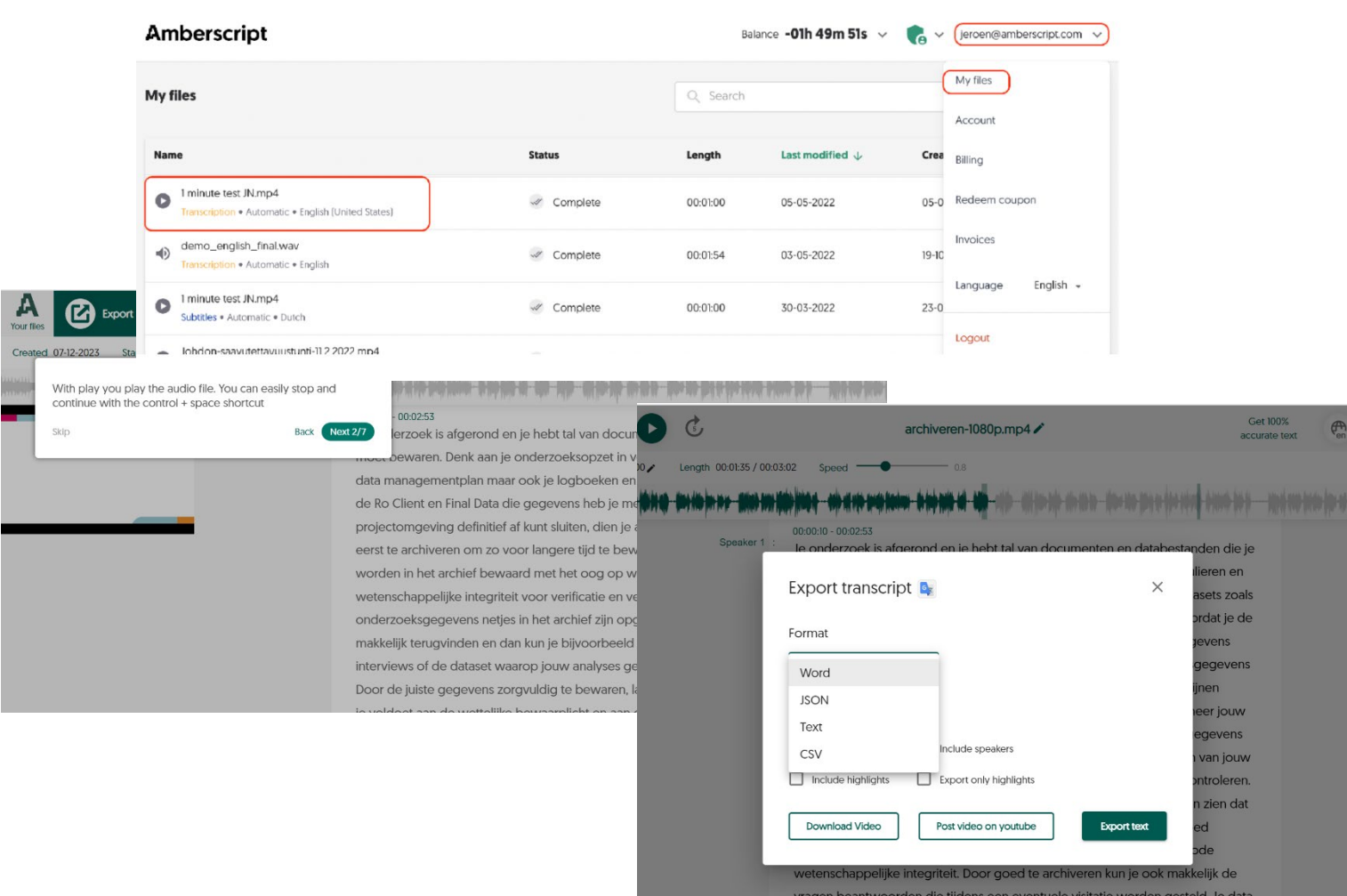

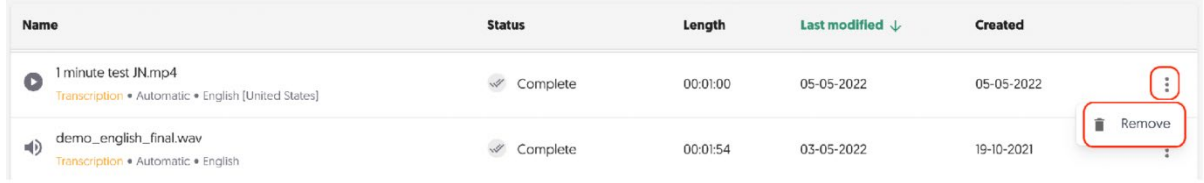

# Webeditor sneltoetsen

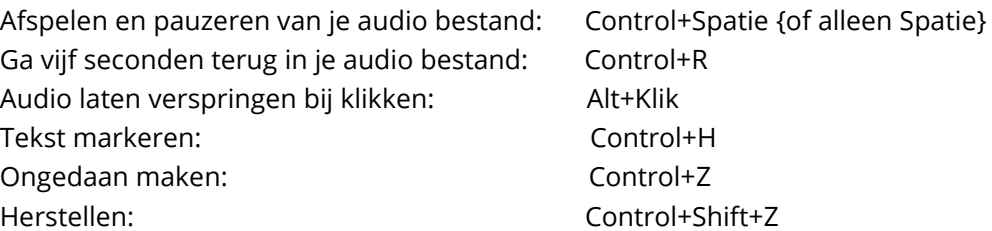

# <span id="page-3-0"></span>Tips voor het verbeteren van je audiokwaliteit

De audiokwaliteit is de belangrijkste factor die bepaalt hoe goed de spraak zal worden omgezet naar tekst.

- 1. Houd een kleine afstand tussen de spreker en de microfoon
- 2. Zorg ervoor dat er zo weinig mogelijk achtergrondlawaai is
- 3. Onderbreek elkaar niet
- 4. Zorg voor een microfoon/voice-recorder van goede kwaliteit.

#### <span id="page-4-0"></span>Gebruik van woordenboek

In je account van Amberscript heb je de mogelijkheid om een woordenboek aan te maken met begrippen en woorden die veel door jou worden gebruikt. Bij het transcriberen zal Amberscript deze makkelijker herkennen en toepassen. Voordat je een interview laat transcriberen vink je aan of je van het woordenboek gebruik wil maken op het interview.

Voormeer informatie zie:

[Automatische transcriptie](https://www.amberscript.com/nl/producten/automatische-transcriptie/) en [Kennisbank](https://www.amberscript.com/nl/kennisbank/) en de helpdesk Aan de slag; [FAQ.](https://helpdesk.amberscript.com/nl/faq)